# **PanelRedirect Plugin**

Plugin which redirects apache2 requests of the panel to nginx.

## **Requirements**

 $\bullet$  i-MSCP  $> = 1.2.0$ 

#### **Installation**

- 1. Ordered List ItemDownload the **PanelRedirect** plugin archive from the [plugin store](http://i-mscp.net/filebase/index.php/File/27-PanelRedirect/)
- 2. Login into the panel as admin and go to the plugin management interface
- 3. Upload the **PanelRedirect** plugin archive
- 4. Click on the **Update Plugins** button
- 5. Activate the plugin

### **Update**

- Backup your current config file **plugins/PanelRedirect/config.php**
- Download the **PanelRedirect** plugin archive from the [plugin store](http://i-mscp.net/filebase/index.php/File/27-PanelRedirect/)
- Login into the panel as admin and go to the plugin management interface
- Upload the **PanelRedirect** plugin archive
- Restore your **plugins/PanelRedirect/config.php** (compare it with new config file first)
- Click on the **Update Plugins** button in the plugin management interface

## **Configuration**

Edit the plugins/PanelRedirect/config.php:

type (redirect, proxy) ⇒ Define the redirection type (Default: redirect)

### **Authors**

• Ninos Ego [me@ninosego.de](mailto:me@ninosego.de)

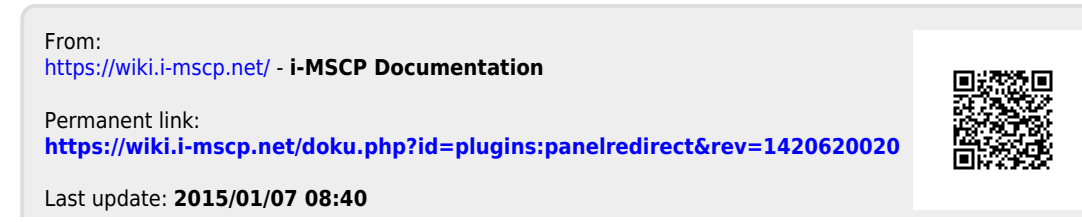